# **Environment Setting**

The **Environment Setting** facility of the **Natural Tools for DB2** allows you to issue special SQL statements interactively.

For details on the SQL statements described in this section, see the relevant DB2 literature by IBM.

This section covers the following topics:

- [Invoking the Environment Setting Facility](#page-0-0)
- [Connect](#page-2-0)
- [Release](#page-3-0)
- [Set Connection](#page-4-0)
- [Set Current SQLID](#page-5-0)
- [Set Current Packageset](#page-5-1)
- [Set Current Degree](#page-6-0)
- [Set Current Rules](#page-7-0)
- [Set Current Optimization Hint](#page-8-0)
- [Set Current Locale LC\\_CType](#page-8-1)
- [Set Current Path](#page-9-0)
- [Set Current Precision](#page-10-0)
- [Set Current Maintained Types for Optimization](#page-11-0)
- [Set Current Package Path](#page-12-0)
- [Set Current Refresh Age](#page-13-0)
- [Set Current Schema](#page-13-1)
- [Set Current Application Encoding Scheme](#page-14-0)
- [Set Encryption Password](#page-15-0)
- [Display Special Registers](#page-16-0)

## <span id="page-0-0"></span>**Invoking the Environment Setting Facility**

**To invoke the Environment Setting facility** 

On the **Natural Tools for DB2 Main Menu**, enter function code S and press Enter.

The **Environment Setting** screen is displayed.

```
 15:01:49 ***** NATURAL TOOLS FOR DB2 ***** 2009-10-07
                     - Environment Setting - 
       Code Function Code Function SET CURRENT 
       CO CONNECT SS SQLID
       RE RELEASE (connection) SP PACKAGESET
       SC SET CONNECTION SD DEGREE
        SY SET ENCRYPTION PASSWORD SU RULES 
        SR Display SPECIAL REGISTER SO OPTIMIZATION HINT 
       ? Help SL LOCALE LC_CTYPE
          Exit SA PATH
                                SE PRECISION 
                                SM MAINTAINED TABLE TYPES FOR OPT 
                                SB PACKAGE PATH 
  Code .. __ SF REFRESH AGE 
                                SH SCHEMA 
                                SN APPLICATION ENCODING SCHEME 
Command ===>
```
This screen offers you the following functions:

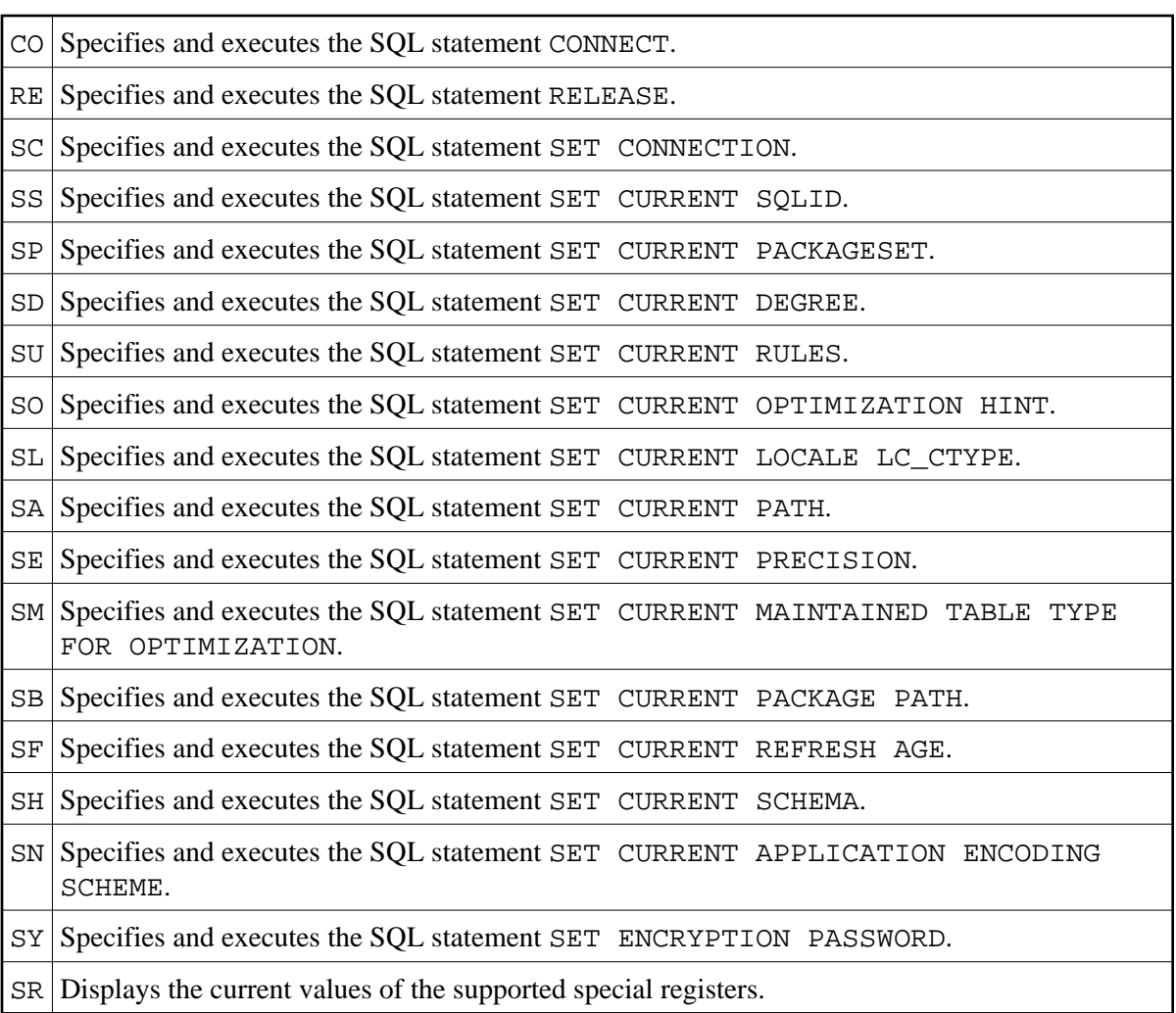

# <span id="page-2-0"></span>**Connect**

**To invoke the Connect function** 

On the **Environment Setting** screen, enter function code CO and press Enter.

The **Connect** screen is displayed:

```
 14:23:29 ***** NATURAL TOOLS FOR DB2 ***** 2006-04-13
                                                - Connect - 
    >>---- CONNECT ---+-- _ --------------------------------+-------------------><
If you have a set of the set of the set of the set of the set of the set of the set of the set of the set of t
If you have a set of the set of the set of the set of the set of the set of the set of the set of the set of t
 +-- _ --- TO ---- ________________ --+ 
 ! (location name) ! 
If you have a set of the set of the set of the set of the set of the set of the set of the set of the set of t
                            +-- _ --- RESET ----------------------+ 
    Current Server Version __
   Command ===> 
   Enter-PF1---PF2---PF3---PF4---PF5---PF6---PF7---PF8---PF9---PF10--PF11--PF12---
         Help Error Exit Exec Cancel and the Cancel Cancel Cancel Cancel Cancel Cancel Cancel Cancel Cancel Cancel Cancel Cancel Cancel Cancel Cancel Cancel Cancel Cancel Cancel Cancel Cancel Cancel Cancel Cancel Cancel Cancel Canc
```
The **Connect** function connects the current application to a designated server. This server is the current server, which is displayed in the **Current Server Version** field.

On the **Connect** screen, you identify the current server by specifying a location name. The identified server must be known to the local DB2 subsystem.

#### <span id="page-3-0"></span>**Release**

**To invoke the Release function** 

On the **Environment Setting** screen, enter function code RE and press Enter.

The **Release** screen is displayed:

```
 14:24:29 ***** NATURAL TOOLS FOR DB2 ***** 2006-04-13 
                                        - Release - 
   >>--- RELEASE ------+-------- ________________ ------+--------------------->< 
                         ! location-name ! 
the contract of the contract of the contract of the contract of the contract of the contract of the contract o
 +-- _ --- CURRENT ---------------+ 
the contract of the contract of the contract of the contract of the contract of the contract of the contract o
                          !-- _ --- ALL SQL ---------------! 
the contract of the contract of the contract of the contract of the contract of the contract of the contract o
                          +-- _ --- ALL PRIVATE -----------+ 
  Command ===> 
  Enter-PF1---PF2---PF3---PF4---PF5---PF6---PF7---PF8---PF9---PF10--PF11--PF12---
        Help Error Exit Exec Cancel
```
The **Release** function places one or more connections in the release pending state.

### <span id="page-4-0"></span>**Set Connection**

**To invoke the Set Connection function** 

On the **Environment Setting** screen, enter function code SC and press Enter.

The **Set Connection** screen is displayed:

```
 14:23:47 ***** NATURAL TOOLS FOR DB2 ***** 2006-04-13 
                            - Set Connection - 
 >>--- SET CONNECTION -------- ________________ ---------------------------->< 
                            location-name 
 Command ===> 
 Enter-PF1---PF2---PF3---PF4---PF5---PF6---PF7---PF8---PF9---PF10--PF11--PF12---
     Help Error Exit Exec Cancer Exist Exec
```
On the **Set Connection** screen, you identify a server by specifying a location name. The identified server must be known to the local DB2 subsystem.

# <span id="page-5-0"></span>**Set Current SQLID**

```
To invoke the Set Current SQLID function
```
On the **Environment Setting** screen, enter function code SS and press Enter.

The **Set Current SQLID** screen is displayed:

```
 14:23:47 ***** NATURAL TOOLS FOR DB2 ***** 2006-04-13
                          - Set Current SQLID - 
      >>--- SET CURRENT SQLID = ----- __________ -------------------->< 
                            ( USER, 
                               string-constant) 
 Command ===> 
 Enter-PF1---PF2---PF3---PF4---PF5---PF6---PF7---PF8---PF9---PF10--PF11--PF12---
      Help Error Exit Exec Free Canc
```
The **Set Current SQLID** function changes the value of the SQL authorization identifier. With SQL statements that use unqualified table names, DB2 uses the SQLID as an implicit table qualifier. This enables you to access identical tables with the same table name but with different creator names.

On the **Set Current SQLID** screen, you can replace the value of CURRENT SQLID by the value of the special register USER or by a string constant. The string constant can be up to 8 characters long.

In all supported TP-monitor environments, the SQLID can then be kept across terminal I/Os until its resetting or the end of the session.

## <span id="page-5-1"></span>**Set Current Packageset**

- **To invoke the Set Current Packageset function** 
	- On the **Environment Setting** screen, enter function code SP and press Enter.

The **Set Current Packageset** screen is displayed:

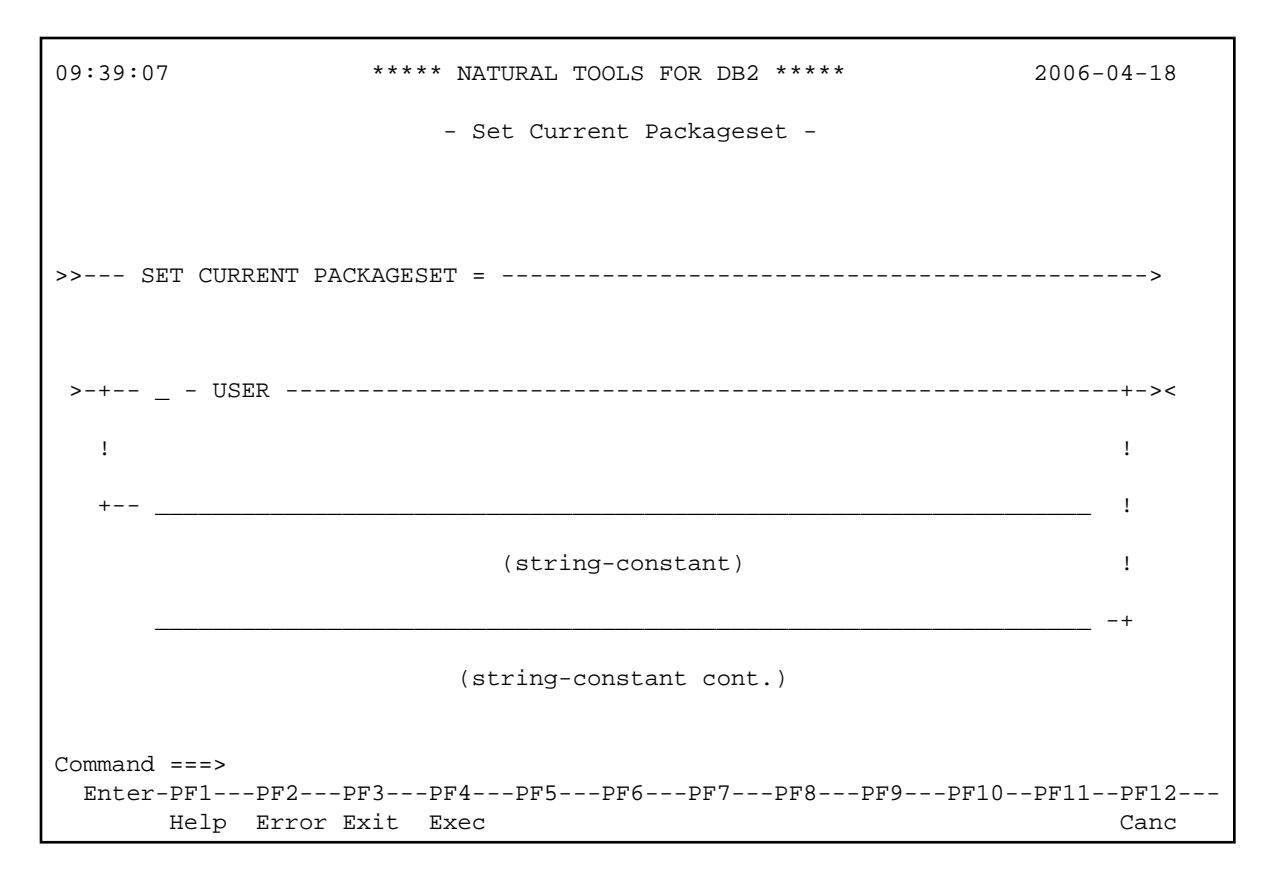

The SET CURRENT PACKAGESET statement assigns a value to the special register CURRENT PACKAGESET.

On the **Set Current Packageset** screen, you can replace the value of CURRENT PACKAGESET by the value of the special register USER or by a string constant of up to 18 characters.

### <span id="page-6-0"></span>**Set Current Degree**

- **To invoke the Set Current Degree function**
- On the **Environment Setting** screen, enter function code SD and press Enter.

The **Set Current Degree** screen is displayed:

```
 14:23:58 ***** NATURAL TOOLS FOR DB2 ***** 2006-04-13
                        - Set Current Degree - 
 >>--- SET CURRENT DEGREE ---------- ___ ----------------------------------->< 
                          ( 1 or ANY ) 
 Command ===> 
 Enter-PF1---PF2---PF3---PF4---PF5---PF6---PF7---PF8---PF9---PF10--PF11--PF12---
    Help Error Exit Exec Cancer
```
CURRENT DEGREE specifies the degree of parallelism for the execution of queries that are dynamically prepared by the application process.

### <span id="page-7-0"></span>**Set Current Rules**

**To invoke the Set Current Rules function** 

On the **Environment Setting** screen, enter function code SU and press Enter.

The **Set Current Rules** screen is displayed:

```
 14:23:58 ***** NATURAL TOOLS FOR DB2 ***** 2006-04-13
                               - Set Current Rules - 
 >>--- SET CURRENT RULES ----------- ___ ----------------------------------->< 
                                 ( DB2 or STD ) 
 Command ===> 
 Enter-PF1---PF2---PF3---PF4---PF5---PF6---PF7---PF8---PF9---PF10--PF11--PF12---
     Help Error Exit Exec Cancer Exist Exected a set of the Cancer Cancer Cancer Cancer Cancer Cancer Cancer Cancer
```
CURRENT RULES specifies whether certain SQL statements are executed in accordance with DB2 rules or the rules of the SQL standard.

# <span id="page-8-0"></span>**Set Current Optimization Hint**

**To invoke the Set Current Optimization Hint function** 

On the **Environment Setting** screen, enter function code SO and press Enter.

The **Set Current Optimization Hint** screen is displayed:

```
 09:41:43 ***** NATURAL TOOLS FOR DB2 ***** 2006-04-18
                         - Set Current Optimization Hint - 
 >>--- SET CURRENT OPTIMIZATION HINT ---------------------------------------> 
 >--- _________________________________________________________________ 
                                  (string-constant) 
 _________________________________________________________________ --->< 
                               (string-constant cont.) 
 Command ===> 
  Enter-PF1---PF2---PF3---PF4---PF5---PF6---PF7---PF8---PF9---PF10--PF11--PF12---
       Help Error Exit Exec Cancel Cancel Cancel Cancel Cancel Cancel Cancel Cancel Cancel Cancel Cancel Cancel Cancel
```
CURRENT OPTIMIZATION HINT specifies the user-defined optimization hint that DB2 should use to generate the access path for dynamic statements.

# <span id="page-8-1"></span>**Set Current Locale LC\_CType**

 **To invoke the Set Current Locale LC\_CType function** 

On the **Environment Setting** screen, enter function code SL and press Enter.

The **Set Current Locale LC\_CType** screen is displayed:

```
 14:58:12 ***** NATURAL TOOLS FOR DB2 ***** 2006-04-13 
                         - Set Current Locale LC_CType - 
>>--- SET CURRENT LOCALE LC_CTYPE -----------------------------------------> 
 >--------- ____________________________________________________ ---------->< 
                              (string-constant) 
 Command ===> 
 Enter-PF1---PF2---PF3---PF4---PF5---PF6---PF7---PF8---PF9---PF10--PF11--PF12---
       Help Error Exit Exec Cancer Cancer Cancer Cancer Cancer Cancer Cancer Cancer Cancer Cancer Cancer Cancer Cancer
```
CURRENT LOCALE LC\_CTYPE specifies the LC\_CTYPE locale that will be used to execute SQL statements that use a built-in function that references a locale.

# <span id="page-9-0"></span>**Set Current Path**

**To invoke the et Current Path function** 

On the **Environment Setting** screen, enter function code SA and press Enter.

The **Set Current Path** screen is displayed:

09:42:09 \*\*\*\*\* NATURAL TOOLS FOR DB2 \*\*\*\*\* 2006-04-18 - Set Current Path - >>- SET CURRENT PATH -------------------------------------------------------> +------------------------------<--( , )--------------------------------+ . It is a set of the set of the set of the set of the set of the set of the set of the set of the set of the s >-++-------------------------------- \_ ---------------------------------++->< ! (schema-name<,schema-name,...>) ! . The contract of the contract of the contract of the contract of the contract of the contract of the contract +- \_ ---------------------- SYSTEM PATH -------------------------------. The contract of the contract of the contract of the contract of the contract of the contract of the contract +- \_ -------------------------- USER --------------------------------+ . The contract of the contract of the contract of the contract of the contract of the contract of the contract +- \_ ---------------------- CURRENT PATH ----------------------------+ . The contract of the contract of the contract of the contract of the contract of the contract of the contract +- \_ ------------------ CURRENT PACKAGE PATH ------------------------+ Command===> Enter-PF1---PF2---PF3---PF4---PF5---PF6---PF7---PF8---PF9---PF10--PF11--PF12--- Help Error Exit Exec Canc

CURRENT PATH specifies the SQL path used to resolve unqualified data type names and function names in dynamically prepared SQL statements.

# <span id="page-10-0"></span>**Set Current Precision**

```
 To invoke the Set Current Precision function
```
On the **Environment Setting** screen, enter function code SE and press Enter.

The **Set Current Precision** screen is displayed:

```
 15:01:17 ***** NATURAL TOOLS FOR DB2 ***** 2006-04-13
                                     - Set Current Precision - 
>>--- SET CURRENT PRECISION ------- DEC15 --------------------------------->< 
                                       (DEC15,DEC31,15,31, 
                                 D15.1 - D15.9,D31.1 - D31.9) 
   Command ===> 
   Enter-PF1---PF2---PF3---PF4---PF5---PF6---PF7---PF8---PF9---PF10--PF11--PF12---
          Help Error Exit Exec Cancer Exist Exect Cancer Exist Executive Cancer Exists and Cancer Exists and Cancer Exists and Cancer Exists and Cancer Exists and Cancer Exists and Cancer Exists and Cancer Exists and Cancer Exis
```
CURRENT PRECISION specifies the rules to be used when both operands in a decimal operation have precisions of 15 or less.

#### <span id="page-11-0"></span>**Set Current Maintained Types for Optimization**

**To invoke the Set Current Maintained Types function** 

On the **Environment Setting** screen, enter function code SM and press Enter.

The **Set Current Maintained Types** for Optimization screen is displayed:

```
09:36:51 ***** NATURAL TOOLS FOR DB2 ***** 2006-04-18
                     - Set Current Maintained Types - 
>>--- SET CURRENT MAINTAINED TYPES --- SYSTEM ----------------------------->< 
                         ( ALL, NONE, SYSTEM or USER ) 
 Command ===>
  Enter-PF1---PF2---PF3---PF4---PF5---PF6---PF7---PF8---PF9---PF10--PF11--PF12---
       Help Error Exit Exec Canc
```
CURRENT MAINTAINED TABLE TYPES FOR OPTIMIZATION specifies a value that identifies the types of objects that can be considered to optimize the processing of dynamic SQL queries. This register contains a keyword representing table types.

### <span id="page-12-0"></span>**Set Current Package Path**

**To invoke the Set Current Package Path function** 

On the **Environment Setting** screen, enter function code SB and press Enter.

The **Set Current Package Path** screen is displayed:

```
 09:37:22 ***** NATURAL TOOLS FOR DB2 ***** 2006-04-18
                                  - Set Current Package Path - 
>> - SET CURRENT PACKAGE PATH ------------------------------------------------> 
      +------------------------------< --( , )--------------------------------+ 
. The contract of the contract of the contract of the contract of the contract of the contract of the contract
     > -++-------------------------------- _ ---------------------------------++->< 
       ! (collection-id< ,collection-id,...> ) ! 
. The contract of the contract of the contract of the contract of the contract of the contract of the contract
       +- _ -------------------------- USER --------------------------------+ 
. It is a set of the set of the set of the set of the set of the set of the set of the set of the set of the s
       +- _ ---------------------- CURRENT PATH ----------------------------+ 
. It is a set of the set of the set of the set of the set of the set of the set of the set of the set of the s
       +- _ ------------------ CURRENT PACKAGE PATH ------------------------+ 
  Command ===> 
   Enter-PF1---PF2---PF3---PF4---PF5---PF6---PF7---PF8---PF9---PF10--PF11--PF12---
         Help Error Exit Exec Cancer Exist Exect Cancer Exist Executive Cancer Exists and Cancer Exists and Cancer Exists and Cancer Exists and Cancer Exists and Cancer Exists and Cancer Exists and Cancer Exists and Cancer Exis
```
CURRENT PACKAGE PATH specifies a value that identifies the path used to resolve references to packages that are used to execute SQL statements.

### <span id="page-13-0"></span>**Set Current Refresh Age**

**To invoke the Set Current Refresh Age function** 

On the **Environment Setting** screen, enter function code SF and press Enter.

The **Set Current Refresh Age** screen is displayed:

```
09:37:40 ***** NATURAL TOOLS FOR DB2 ***** 2006-04-18
                                    - Set Current Refresh Age - 
>> --- SET CURRENT REFRESH AGE ----- _____________________ ----------------->< 
                                  ( 0 or ANY/99999999999999.000000 ) 
Command ===> 
   Enter-PF1---PF2---PF3---PF4---PF5---PF6---PF7---PF8---PF9---PF10--PF11--PF12---
          Help Error Exit Exec Cancel and the Cancel Cancel Cancel Cancel Cancel Cancel Cancel Cancel Cancel Cancel Cancel Cancel Cancel Cancel Cancel Cancel Cancel Cancel Cancel Cancel Cancel Cancel Cancel Cancel Cancel Cancel Canc
```
CURRENT REFRESH AGE specifies a timestamp duration value with a data type of DECIMAL.

### <span id="page-13-1"></span>**Set Current Schema**

**To invoke the Set Current Schema function** 

On the **Environment Setting** screen, enter function code SH and press Enter.

The **Set Current Schema** screen is displayed:

09:38:01 \*\*\*\*\* NATURAL TOOLS FOR DB2 \*\*\*\*\* 2006-04-18 - Set Current Schema - >>- SET CURRENT SCHEMA -----------------------------------------------------> >--+- \_\_\_\_\_\_\_\_\_\_\_\_\_\_\_\_\_\_\_\_\_\_\_\_\_\_\_\_\_\_\_\_\_\_\_\_\_\_\_\_\_\_\_\_\_\_\_\_\_\_\_\_\_\_\_\_\_\_\_\_\_\_\_\_ -+-->< ! (schema-name) ! . The contract of the contract of the contract of the contract of the contract of the contract of the contract +- \_ --------------------------- USER -------------------------------+ . The contract of the contract of the contract of the contract of the contract of the contract of the contract +- \_ -------------------------- DEFAULT -----------------------------+ . The contract of the contract of the contract of the contract of the contract of the contract of the contract  $+$   $+$  (string-constant)  $Command ==->$  Enter-PF1---PF2---PF3---PF4---PF5---PF6---PF7---PF8---PF9---PF10--PF11--PF12--- Help Error Exit Exec **Cancer Exist** Exected a set of the Cancer Cancer Cancer Cancer Cancer Cancer Cancer Cancer

The CURRENT SCHEMA, or equivalently CURRENT\_SCHEMA, special register specifies the schema name used to qualify unqualified database object references in dynamically prepared SQL statements.

# <span id="page-14-0"></span>**Set Current Application Encoding Scheme**

- **To invoke the Set Current Application Encoding Scheme function** 
	- On the **Environment Setting** screen, enter function code SN and press Enter.

The **Set Current Application Encoding Scheme** screen is displayed:

```
09:38:21 ***** NATURAL TOOLS FOR DB2 ***** 2006-04-18
                  - Set Current Application Encoding Scheme - 
 >>--- SET CURRENT APPLICATION ENCODING SCHEME -----------------------------> 
    >--------------------------------- _______ ------------------------------->< 
                          ( ASCII, EBCDIC, UNICODE 
                               or 1 - 65533) 
 Command ===>
  Enter-PF1---PF2---PF3---PF4---PF5---PF6---PF7---PF8---PF9---PF10--PF11--PF12---
      Help Error Exit Exec Cancer Exist Exec
```
CURRENT APPLICATION ENCODING SCHEME specifies which encoding scheme is to be used for dynamic statements. It allows an application to indicate the encoding scheme that is used to process data.

### <span id="page-15-0"></span>**Set Encryption Password**

**To invoke the Set Encryption Password function** 

On the **Environment Setting** screen, enter function code SY and press Enter.

The Set Encryption Password screen is displayed:

```
09:36:13 ***** NATURAL TOOLS FOR DB2 ***** 2006-04-18
                             - Set Encryption Password - 
>>--- SET ENCRYPTION PASSWORD ----------------------------------------------> 
 >---- _________________________________________________________________ 
                             (password-string-constant) 
 ________________________________________________________________ ----> 
                          (password-string-constant cont.) 
  >-+----------------------------------------------------------------------+->< 
. It is a set of the set of the set of the set of the set of the set of the set of the set of the set of the s
    +--- WITH HINT --- __________________________________ -----------------+ 
                               (hint-string-constant) 
Command ===>
   Enter-PF1---PF2---PF3---PF4---PF5---PF6---PF7---PF8---PF9---PF10--PF11--PF12---
        Help Error Exit Exec Cancer Exist Exected a set of the extendion of the cancer Cancer Cancer Cancer Cancer Cancer
```
The **Set Encryption Password** function sets the value of the encryption password and, optionally, the password hint.

## <span id="page-16-0"></span>**Display Special Registers**

**To invoke the Display Special Registers function** 

On the **Environment Setting** screen, enter function code SR and press Enter.

The **Display Special Registers** screen is displayed:

```
15:18:07 ***** NATURAL TOOLS FOR DB2 ***** 2006-04-13
                           - Display Special Registers - 
 Current 
  +Client_Acctng ......... 
  +Client_ApplName ....... 
  +Client_UserID ......... 
  +Client_WrkStnName ..... 
   Appl.Encoding Scheme .. EBCDIC 
  Date ................. 13.04.2006
  Degree ................ 1
  LC_CType .............
  +Maintained Types ...... SYSTEM 
  Member ............... DB28
   +Optimization Hint ..... 
  +Package Path .......... 
Command ===> 
 Enter-PF1---PF2---PF3---PF4---PF5---PF6---PF7---PF8---PF9---PF10--PF11--PF12---
        Help Error Exit Updat 1988 and 1989 and 1989 and 1989 and 1989 and 1989 and 1989 and 1989 and 1989 and 1989 and
```
When you press PF11, the next screen of Special Register values is displayed.

```
15:31:20 ***** NATURAL TOOLS FOR DB2 ***** 2006-04-13
                        - Display Special Registers - 
 Current 
  +PackageSet ............ 
  +Path .................. "SYSIBM","SYSFUN","SYSPROC","GGS" 
  Precision ............. DEC15
   Refresh Age ........... 
   Rules ................. DB2 
  +Schema ................ GGS 
  Server ............... DAEFDB28
   SQLID ................. GGS 
   Time .................. 15.31.20 
   TimeStamp ............. 2006-04-13-15.31.20.948481 
   TimeZone .............. 10000 
  User .................. GGS
Command ===> 
 Enter-PF1---PF2---PF3---PF4---PF5---PF6---PF7---PF8---PF9---PF10--PF11--PF12---
      Help Error Exit Updat Prev Canc
```
When you press PF10, the previous screen of Special Register values is displayed.

The **Display Special Registers** screens show you the current values of the Special Registers of DB2 supported by Natural for DB2.

Fields, which are prefixed with a plus sign  $(+)$ , may contain more data than displayed on the screen. You can display the full contents either when you position the cursor on the field (description or data) and press Enter, or when you enter the abreviation of the field (which are the capital letters of

the description) prefoxed by the plus sign (+) in the command line. For example, +PS shows a window with the full value of the **Current Package Set**.